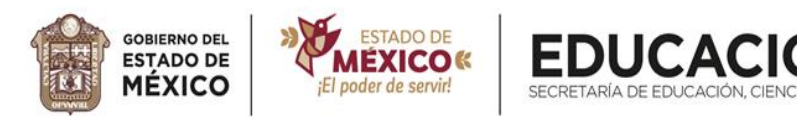

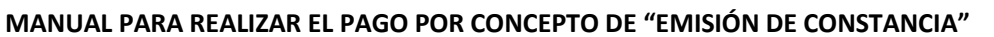

NOLOGÍA E INNOVACIÓN

1. Accede a la siguiente dirección electrónica:

https://sfpya.edomexico.gob.mx/recaudacion/

2. Selecciona la opción "Organismos auxiliares".

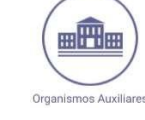

3. Elige "Centro Regional de Formación Docente e Investigación Educativa".

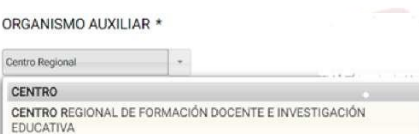

- 4. Requisita el formulario de pago por venta de bienes y servicios con tus datos personales y domicilio.
- 5. En la opción **"No de control"**, deberás colocar la **Clave de Identificación del Curso**, misma que te será proporcionada por el coordinador académico del curso o diplomado al que está inscrito.
- 6. En el tipo de servicios, selecciona "EXPEDICIÓN DE DOCUMENTOS".
- 7. En el concepto, elige "CONSTANCIA DE CURSO Y/O DIPLOMADO".
- 8. Coloca en "CANTIDAD" el valor de "1", correspondiente al número de constancias que pagarás.

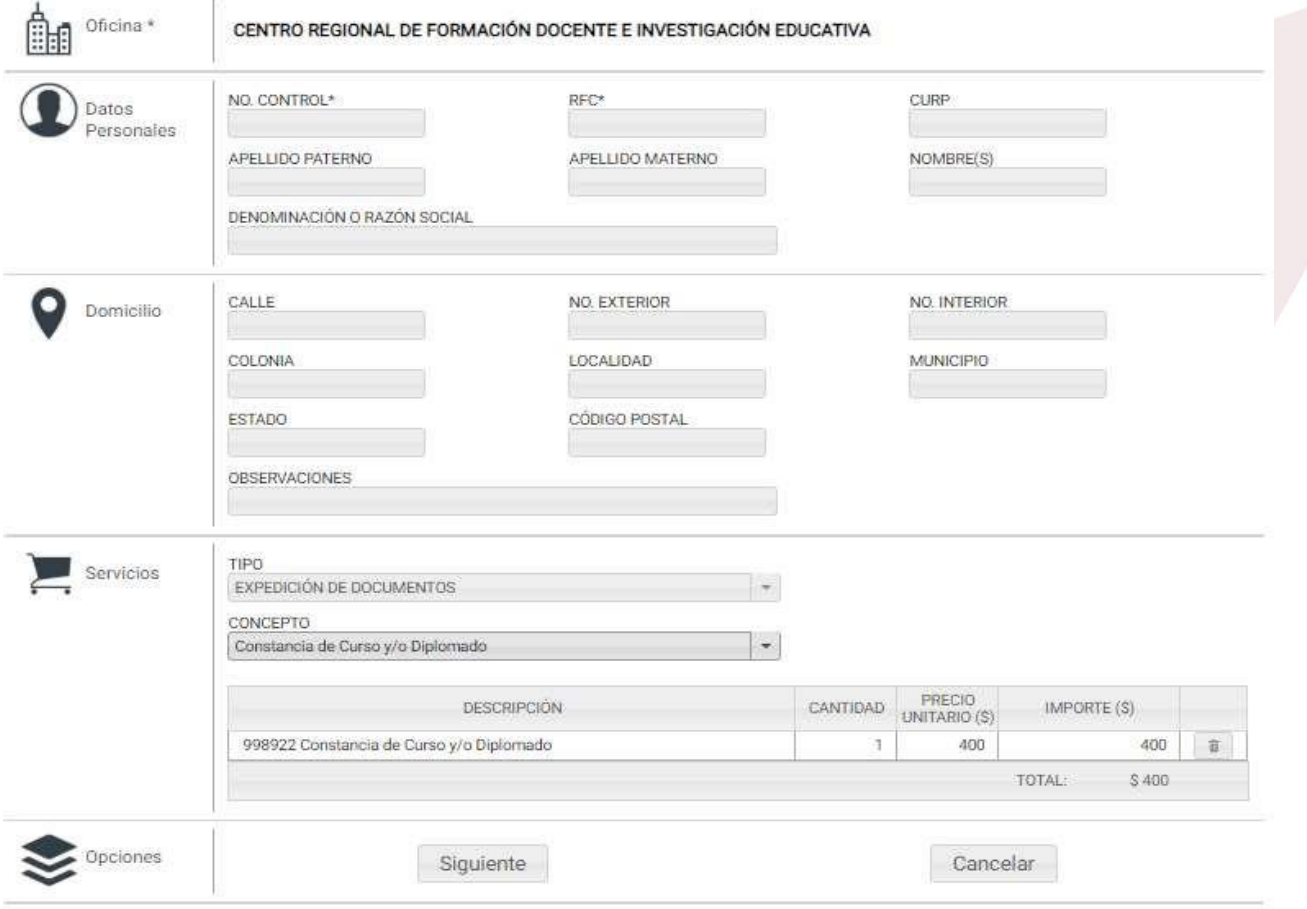

## 《☆》《☆》《☆》《☆》《☆》《☆》《☆》《☆》《☆》《☆》《☆》《☆》《☆》

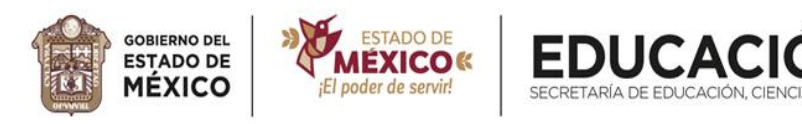

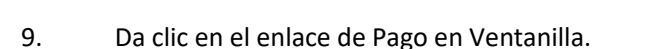

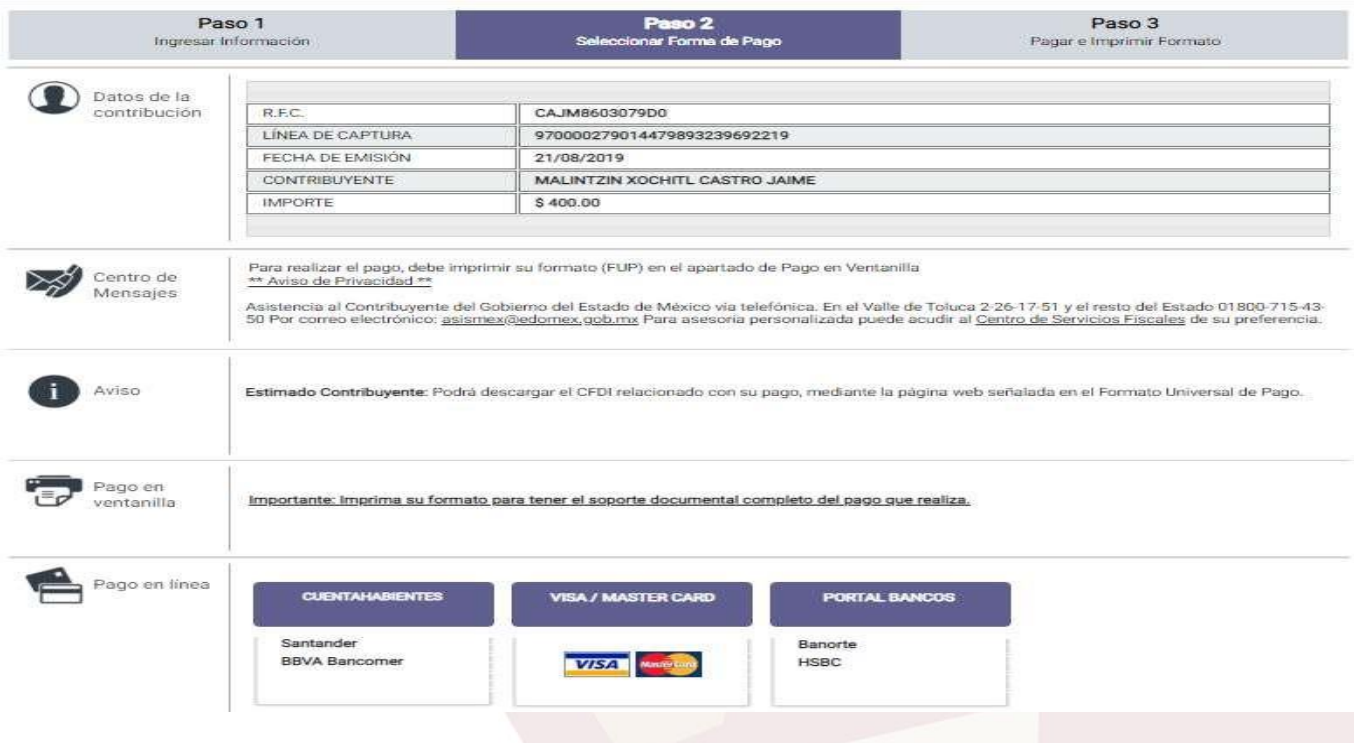

VOLOGÍA E INNOVACIÓN

- 10. Aparecerá el Formato Universal de Pago, favor de imprimirlo, ya que este te será requerido para hacer la entrega de la constancia.
- 11. Elige la forma de pago y realiza el mismo, guardando el Boucher correspondiente. (se recomienda en Soriana).
- 12. Anota en el formato universal de pago los siguientes datos: Tu Nombre completo, Nombre del curso y/o diplomado al cual te inscribiste y la Clave de Identificación del Curso y/o Diplomado.
- 13. En el Boucher de pago, anota los mismos datos que en el formato universal de pago.

**(A continuación, se muestra un ejemplo de la forma para entregar el formato universal de pago con datos y el Boucher).**

14. Escanea el Formato Universal de Pago (FUP) y el Boucher de pago para ingresar a la Plataforma y adjuntarlos. \**No olvides resguardar los documentos en original, porque té serán requeridos posteriormente\*.*

## 《☆》《☆》《☆》《☆》《☆》《☆》《☆》《☆》《☆》《☆》《☆》《☆》

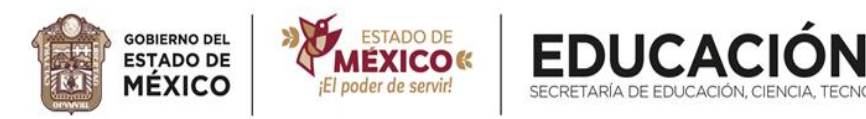

**NOTA: EN CASO DE PAGAR IMPORTE DISTINTO, EL CREDOMEX NO SE HACE RESPONSABLE DE LA DEVOLUCIÓN DE ESTE, EN VIRTUD A QUE EL MÉTODO DE COBRO ES A TRAVÉS DEL SISTEMA DE INGRESOS DEL ESTADO DE MÉXICO.**

NOLOGÍA E INNOVACIÓN

**CUANDO SE ELIJA PAGO EN LÍNEA, DEBERÁ SER CON TARJETA DE DÉBITO, Y CON UNA CUENTA A NOMBRE DEL INSTERESADO A FIN DE COMPROBAR EL PAGO DEL SERVICIO. ("En las transferencias realizadas de este tipo, NO podrá hacerse el pago de constancias de terceras personas y por tal motivo el CREDOMEX no se hace responsable de devoluciones").**

**\*Solo tendrán quince días para realizar el trámite de pago, a partir de que el coordinador del curso de la indicación. \***

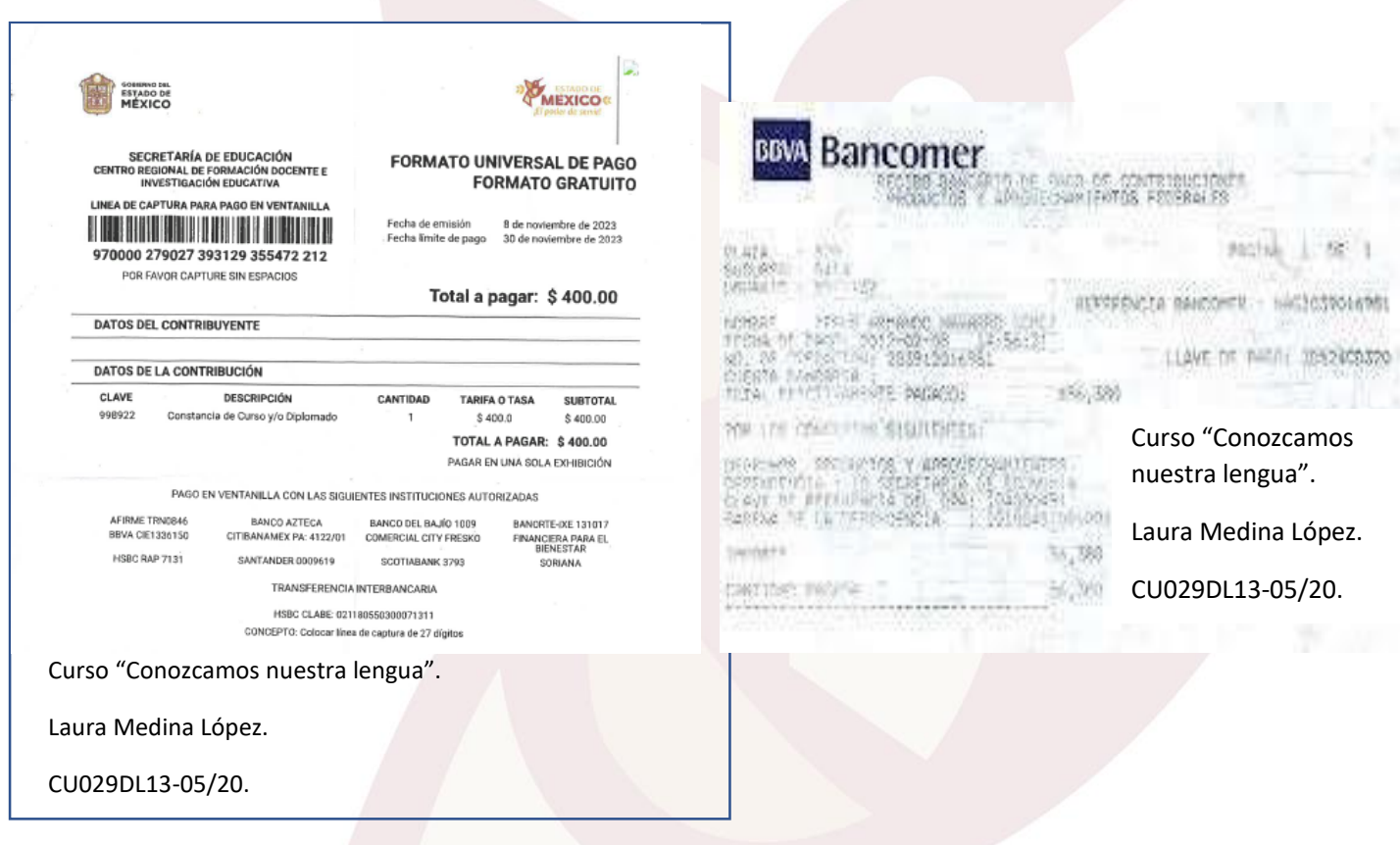